# **Краткое руководство пользователя**

**Система контроля уровня глюкозы в крови (глюкометр) портативная «УанТач Селект Плюс Флекс» (OneTouch Select Plus Flex®)**

В этом руководстве приведены краткие сведения о глюкометре и его основных функциях.

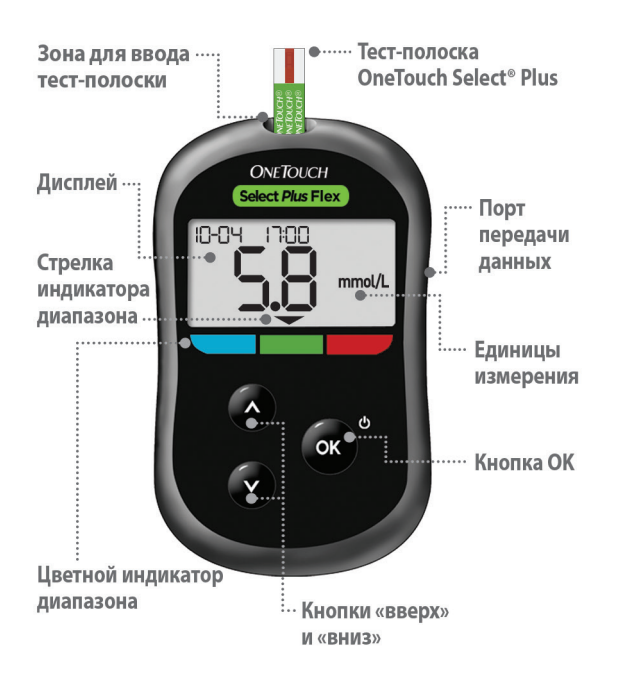

# **ВАЖНАЯ ИНФОРМАЦИЯ: прочитайте краткое руководство**

**пользователя, прилагаемое к глюкометру.**

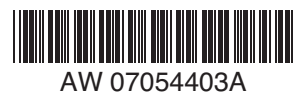

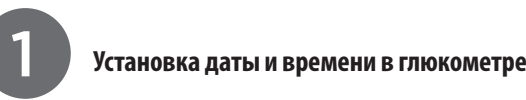

**Включите глюкометр**  Нажмите кнопку ок и удерживайте ее до появления экрана загрузки.

С помощью кнопок **зада**йте требуемое значение каждого параметра, затем нажмите ок для подтверждения.

**Установите время** на первом экране

- > Значение **часов** мигает. После внесения изменений нажмите кнопку ок для подтверждения.
- > Значение **минут** мигает. После внесения изменений нажмите кнопку

 для подтверждения. **Установите дату** на следующем экране настройки

настройки

- > Значение **года** мигает. После внесения изменений нажмите кнопку ок для подтверждения.
- > Значение **месяца** мигает. После внесения изменений нажмите кнопку для подтверждения.
- > Значение **дня месяца** мигает. После внесения изменений нажмите кнопку
	- для подтверждения.

# **Глюкометр готов к работе**

Появление экрана с 3 горизонтальными **инишний институтивает и простройка и терточками указывает на завершение для как в дерточками указывает на завершение**<br>Настройки глюкометра.

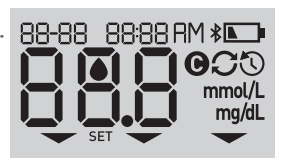

**PIRAS** 

**SET** 

22-04 2015

**SET** 

-22-04- 20-15

**SET** 

 $\mathcal{D}$ mmol/l

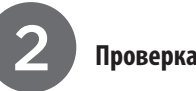

### Контактные полосы

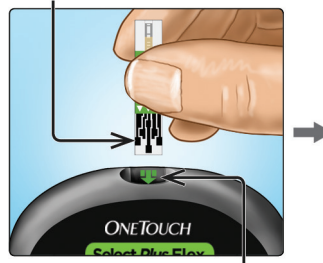

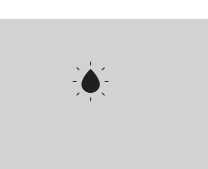

Появляется мигающее изображение капли.

### Зона для ввода тест-полоски

Введите тест-полоску в порт для ввода тест-полоски, как показано на рисунке, чтобы сторона с контактными полосами была обращена к вам.

### Капилляр

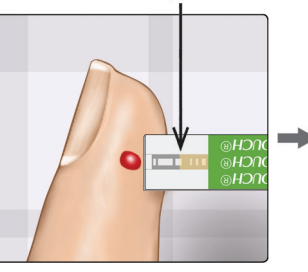

Поднесите тест-полоску к капле крови так, чтобы капилляр на поперечном срезе тест-полоски слегка коснулся капли крови.

#### Контрольное поле заполнено

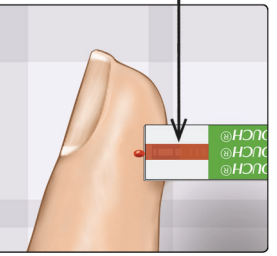

Капля крови втянется в капилляр тест-полоски, при этом контрольное поле должно полностью заполниться.

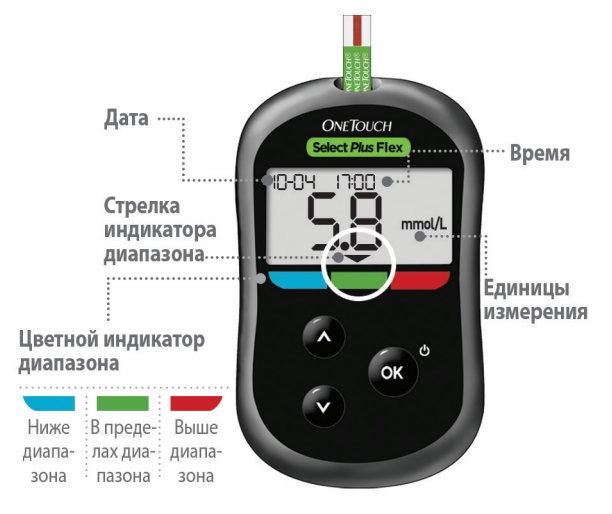

**Пример результата в пределах диапазона**

Результат отображается на экране. Стрелка индикатора диапазона указывает на синюю, зеленую или красную полоску, что соответствует результатам ниже, в пределах или выше установленного диапазона.

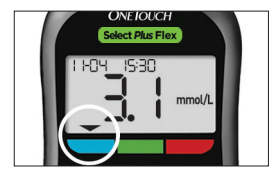

**Пример результата ниже диапазона**

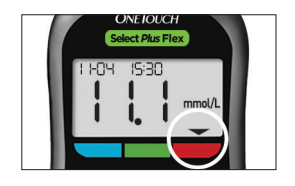

**Пример результата выше диапазона**

## 3 **Получение результатов** 4 **Дополнительная функция: подключение к мобильному устройству**

Глюкометр поддерживает технологию **Bluetooth®**. Она обеспечивает беспроводную передачу результатов на мобильное устройство, например на телефон или планшет, для просмотра или графического представления результатов.

Дополнительные сведения о беспроводном подключении к глюкометру, а также полный список поддерживаемых устройств и мобильных приложений. см. на веб-сайте **www.onetouch.ru**.

#### **Подключение глюкометра**

Одновременно нажмите кнопки  $\overline{\text{ox}}$  и  $\overline{\text{A}}$ , чтобы включить (или отключить) функцию **Bluetooth**®. При отображении запроса на мобильном устройстве введите ПИН-код, указанный на экране глюкометра.

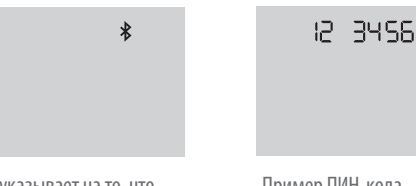

Значок  $\bigstar$  указывает на то, что функция **Bluetooth®** включена.

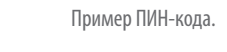

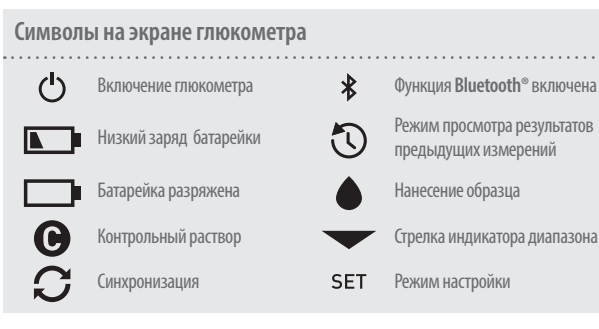

### **Об индикаторе диапазона**

Глюкометр имеет индикатор, указывающий, в каком диапазоне находится результат: ниже диапазона, в пределах диапазона, выше диапазона. Верхний и нижний пределы диапазона предварительно заданы следующим образом:

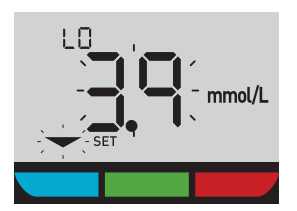

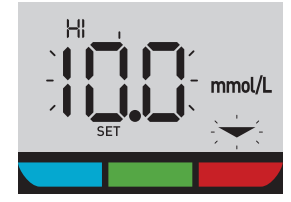

**Предустановленная нижняя граница диапазона**

**Предустановленная верхняя граница диапазона**

Если вы хотите изменить предустановленные границы диапазона всоответствии с вашими индивидуальными целевыми показателями уровня глюкозы в крови, см. руководство пользователя.

Наименование и логотип **Bluetooth®** являются зарегистрированными товарными знаками, принадлежащими корпорации Bluetooth SIG, Inc., и используются компанией LifeScan Scotland Ltd. по лицензии. Другие товарные знаки и фирменные наименования являются собственностью соответствующих владельцев.

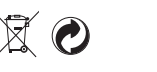

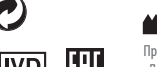

Производитель: **IVD** FП «ЛайфСкан Юроп ГмбХ» Губельштрассе 34 Дата редакции макета: 04/2020 6300 Цуг, Швейцария

©2018–2020 LifeScan IP Holdings, LLC LifeScan Europe GmbH Gubelstrasse 34 6300 Zug, Switzerland AW 07054403A Plus - Плюс.

**ONETOUCH** 

Уполномоченный представитель в России: OOO «ЛайфСкан Раша» Российская Федерация, 121614 г. Москва ул. Крылатская, д. 17, корп. 4, эт. 2 пом. I, ком. 2

Горячая линия OneTouch®: 8-800-200-83-53 (звонок по России бесплатный). www.onetouch.ru

Lifescan